ISSN (p) : 2407-1323 ISSN (e) : 2442-4404

Jurnal Elektro Telekomunikasi Terapan Desember 2021

# **APLIKASI PEMBELAJARAN PERHITUNGAN REDAMAN DAN DISPERSI PADA SERAT OPTIK UNTUK MENUNJANG PRAKTIKUM ONLINE BERBASIS MATLAB**

# *MATLAB-BASED LEARNING APPLICATION OF THE MEASUREMENT OF ATTENUATION AND DISPERSION IN OPTICAL FIBER TO SUPPORT THE ONLINE PRACTICUM*

**Ericha Septya Dinata<sup>1</sup> , Tita Haryanti<sup>2</sup> , Tri Nopiani Damayanti<sup>3</sup>**

**1,2,3**Program Studi D3 Teknologi Telekomunikasi, Fakultas Ilmu Terapan, Universitas Telkom, Jl. Telekomunikasi No. 1, Terusan Buah Batu, Bandung, 40257 Indonesia. **1 [erichaseptyad@student.telkomuniversity.ac.id,](mailto:erichaseptyad@student.telkomuniversity.ac.id) 2 [tharyanti@telkomuniversity.ac.id,](mailto:2tharyanti@telkomuniversity.ac.id) <sup>3</sup>damayanti@telkomuniversity.ac.id**

### **Abstrak**

Berdasarkan Surat Edaran Menteri Pendidikan dan Kebudayaan Nomor 36962/MPK.A/HK/2020 mahasiswa harus melakukan kegiatan praktikum secara virtual untuk pembelajaran dalam rangka pencegahan penyebaran *Corona Virus Disease* 2019 (Covid-19). Hal ini didukung oleh surat edaran Telkom University Nomor 040/SKR4/REK/2020 tentang antisipasi penyebaran Covid-19 di lingkungan Telkom University yaitu dengan pengalihan pembelajaran tatap muka menjadi daring (*online*) dan tidak ada pelaksanaan praktikum *onsite* dalam kurun waktu yang ditentukan.

Oleh karena itu, berdasarkan permasalahan tersebut, penelitian ini merancang dan merealisasikan sebuah aplikasi pembelajaran untuk praktikum daring mata kuliah Sistem Komunikasi Optik (SKO) pada materi *Power Link Budget* (PLB) dan dispersi serat optik. Aplikasi ini bernama *Optical Calculation of PLB and dispersion* (Opticaloldis). Tujuan dari perhitungan PLB yaitu menentukan nilai redaman untuk mengetahui anggaran daya yang diperlukan pada penerima (*receiver*) sehingga level daya tidak kurang dari sensitivitas minimum. Selain itu, tujuan dari perhitungan dispersi yang terjadi pada serat optik yaitu untuk mengetahui rugi-rugi yang terjadi selama proses perambatan agar tidak mengganggu kinerja serat optik.

Pengujian parameter performansi aplikasi Opticaloldis pada penelitian ini menggunakan perhitungan nilai akurasi dan nilai *Mean Opinion Score* (MOS). Hasil dari perhitungan nilai akurasi terhadap fitur-fitur yang tersedia pada aplikasi Opticaloldis didapatkan nilai sebesar 99,99% dari 100%. Selain itu, perhitungan nilai MOS berdasarkan hasil dari 30 responden dan tujuh pertanyaan dalam kategori (i) manfaat, (ii) *user friendly,* dan (iii) mudah dipahami, didapatkan nilai MOS dari skala 5 sebesar 4,57, 4,56, dan 4,61, secara berturut-turut. Oleh karena itu, didapatkan rata-rata nilai MOS  $\overline{(MOS)}$  sebesar 4,58, yang artinya aplikasi Opticaloldis ini sangat bermanfaat dan dapat digunakan sebagai alat bantu praktikum daring mata kuliah SKO pada materi PLB dan dispersi serat optik.

# **Kata kunci: Covid-19,** *Online Learning, Power Link Budget,* **Dispersi***,* **Sistem Komunikasi Optik.**

## *Abstract*

*Based on the Circular Letter of the Minister of Education and Culture Number 36962/MPK.A/HK/2020, students must conduct virtual practicum activities for learning in order to prevent the spread of Corona Virus Disease 2019 (Covid-19). This is supported by the circular letter* 

*of Telkom University Number 040/SKR4/REK/2020 regarding the anticipation of the spread of Covid-19 in the Telkom University environment, namely by transferring face-to-face learning to online (online) and no onsite practicum implementation within the specified timeframe.*

*Therefore, based on these problems, this research designs and realizes a learning application for an online practicum for the Optical Communication System (SKO) course on Power Link Budget (PLB) and fiber optic dispersion. This application is called Optical Calculation of PLB and dispersion (Opticaloldis). The purpose of the PLB calculation is to determine the attenuation value to determine the required power budget for the receiver so that the power level is not less than the minimum sensitivity. In addition, the purpose of calculating the dispersion that occurs in optical fiber is to determine the losses that occur during the propagation process so as not to interfere with the performance of the optical fiber.*

*Testing the performance parameters of the Opticaloldis application in this study used the calculation of the accuracy value and the Mean Opinion Score (MOS) value. The results of the calculation of the accuracy of the features available in the Opticaloldis application obtained a value of 99.99% from 100%. In addition, the calculation of the MOS value is based on the results of 30 respondents and seven questions in the categories of (i) benefits, (ii) user friendly, and (iii) easy to understand, the MOS scores on a scale of 5 are 4.57, 4.56, and 4.61, respectively. Therefore, the average MOS value* ( $\overline{MOS}$ ) is 4.58, which means that the Opticaloldis application is very useful and *can be used as an online practicum tool for SKO courses on PLB material and optical fiber dispersion.*

# **Keywords:** *Covid-19***,** *Online Learning, Power Link Budget, Dispersion, Optical Communication System*

## **1. PENDAHULUAN**

Selama masa pandemi *Corona Virus Disease*-2019 (Covid-19) pemerintah mewajibkan mahasiswa melakukan proses perkuliahan dirumah yaitu dengan cara dalam jaringan (daring). Dalam rangka pencegahan terhadap perkembangan dan penyebaran Covid-19, Kementrian Pendidikan dan Kebudayaan menghimbau agar kegiatan belajar mengajar dilakukan melalui *video conference*, *digital document*, dan sarana daring lainnya yang memadai. Pada program studi D3 Teknologi Telekomunikasi Fakultas Ilmu Terapan Telkom University, terdapat mata kuliah Sistem Komunikasi Optik yang terdiri dari kelas teori serta praktikum. Dengan adanya keputusan tersebut, mahasiswa harus melakukan kegiatan praktikum secara virtual sesuai dengan Surat Edaran Menteri Pendidikan dan Kebudayaan Nomor 36962/MPK.A/HK/2020 dalam hal pembelajaran secara daring dan bekerja dari rumah dalam rangka pencegahan penyebaran Covid-19 [1]. Didukung oleh surat edaran Telkom University No: 040/SKR4/REK/2020 tentang antisipasi penyebaran Covid-19 di lingkungan Telkom University yaitu pengalihan pembelajaran tatap muka menjadi daring (*online*) dan tidak ada pelaksanaan praktikum *onsite* dalam kurun waktu tersebut [2].

Berdasarkan permasalahan tersebut, penelitian ini merancang suatu aplikasi perhitungan redaman dan dispersi serat optik berbasis *Matrix Laboratory* (Matlab). Penelitian ini dilakukan untuk mempermudah mahasiswa dalam memahami kegiatan praktikum daring untuk mata kuliah Sistem Komunikasi Optik. Beberapa penelitian yang telah menggunakan *software* Matlab sebagai media edukasi atau pembelajaran salah satunya adalah *An Integrated Method for STEM Education using MATLAB* penelitian ini menyajikan tentang pembelajaran terpadu Sains, Teknologi, Teknik, dan Matematika dengan metode pembelajaran terapan dan interaktif menggunakan *software* Matlab [3]. Penelitian kedua yaitu *Matlab in Engineering Education* yang menyajikan aplikasi Matlab untuk

ISSN (p) : 2407-1323 ISSN (e) : 2442-4404

### Jurnal Elektro Telekomunikasi Terapan Desember 2021

menghitung dan memvisualisasikan parameter dasar yang terkait dengan bagian kerucut pada kegiatan belajar mengajar [4]. Penelitian yang ketiga yaitu *Interactive Learning Material for Control Engineering Education Using Matlab Live Scripts* dalam penelitian ini ditampilkan materi Latihan menggunakan *software* Matlab yang disebut *Matlab Live Scripts* untuk mendukung pembelajaran teknik *control* [5]. Penelitian keempat yaitu *Computer Applications in Engineering Education* mengembangkan aplikasi pengajaran yang menggabungkan antarmuka pengguna grafis (GUI) di Matlab untuk memodelkan rangkaian feroresonansi kepada mahasiswa teknik sarjana di Universitas Cina [6]. Penelitian kelima yaitu *Elaboration of didactic manual using Matlab, to strengthen the teaching-learning process in a section of the course Intelligent Control Systems* yang menunjukkan prosedur penjabaran manual didaktik dengan menggunakan *software* Matlab untuk mata kuliah Teknik Elektronika dan Mekatronika, Universitas Ricardo Palma [7].

Penelitian ini memberikan beberapa kontribusi pada program studi D3 Teknologi Telekomunikasi, Fakultas Ilmu Terapan, Telkom University yaitu (i) mendukung adanya program pembelajaran daring berdasarkan surat edaran Mentri Pendidikan dan Kebudayaan, (ii) menyediakan aplikasi sebagai *tools* atau alat praktikum daring mata kuliah SKO, dan (iii) menyajikan media pembelajaran seperti video pembelajaran dan video tutorial penggunaan aplikasi.

Sistematika penulisan dalam penelitian ini adalah sebagai berikut: bagian (1) menjelaskan tentang latar belakang pembuatan aplikasi Opticaloldis; bagian (2) menjelaskan tentang model sistem, desain antar muka, dan analisis perhitungan aplikasi Opticaloldis; bagian (3) menjelaskan tentang hasil perancangan aplikasi, perhitungan akurasi, dan perhitungan *Mean Opinion Score* (MOS); dan bagian (4) menjelaskan mengenai kesimpulan analisis aplikasi Opticaloldis.

# **2. MODEL SISTEM**

## **2.1. Model Sistem Aplikasi Opticaloldis**

Penelitian ini merancang dan mensimulasikan sebuah aplikasi pembelajaran dengan menggunakan *software* Matlab. Aplikasi pembelajaran ini dinamakan aplikasi *Optical Calculation of PLB and Dispersion* (Opticaloldis). Aplikasi Opticaloldis merupakan aplikasi pembelajaran untuk menghitung *Power Link Budget* dan dispersi yang terjadi pada serat optik.

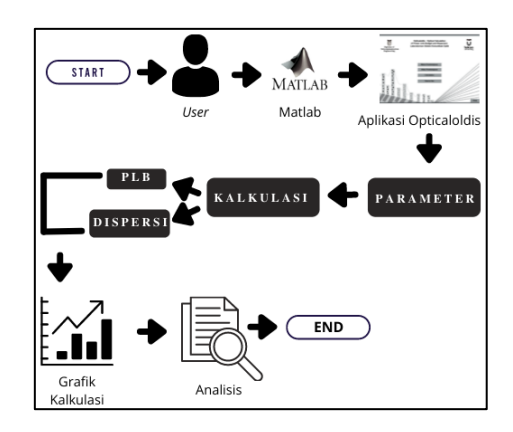

Model sistem aplikasi Opticaloldis ditunjukkan pada Gambar 1.

Gambar 1 Model Sistem Aplikasi Opticaloldis.

Berdasarkan Gambar 1, *user* yang dimaksud adalah praktikan mata kuliah SKO yang melakukan praktikum daring. *User* diwajibkan telah melakukan instalasi *software* Matlab, kemudian ISSN (p) : 2407-1323

Jurnal Elektro Telekomunikasi Terapan Desember 2021

membuka aplikasi Opticaloldis yang telah diprogram. Setelah aplikasi Opticaloldis terbuka, *user*  dapat memasukkan nilai parameter yang telah diketahui untuk dilakukan kalkulasi. Kalkulasi pada aplikasi Opticaloldis terbagi menjadi dua yaitu PLB dan dispersi, kedua kalkulasi tersebut akan menampilkan hasil grafik kalkulasi yang dapat dianalisis oleh *user.* 

# **2.2. Proses Pengerjaan Penelitian secara Keseluruhan**

Penelitian ini merancang aplikasi perhitungan redaman dan dispersi yang ditujukan untuk mempermudah mahasiswa dalam melakukan kalkulasi *Power Link Budget* dan dispersi serat optik pada praktikum SKO.

> Mulai  $\overline{A}$ Studi Literasi Simulasi program aplikas: Opticaloldis Pengumpulan materi pembelajaran dan video pembelajaran Apakah pemrograman sudah sesuai? Perancangan sistem aplikasi Opticaloldis Perancangan desain antar ya tidak muka aplikasi Opticaloldis pada GUI Matlab Optimasi Pemrograman aplikasi program yang Opticaloldis pada GUI telah dibuat Matlab Selesai  $\overline{A}$

Proses perancangan aplikasi Opticaloldis ditunjukkan oleh Gambar 2.

Gambar 2 *Flowchart* Diagram Perancangan Sistem

# **2.3. Desain Antar Muka Aplikasi**

Desain antarmuka merupakan gambaran dari tampilan aplikasi Opticaloldis pada

GUI Matlab.

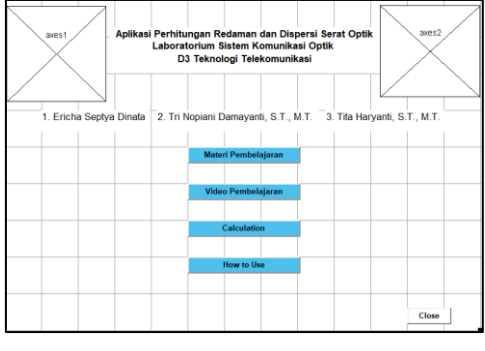

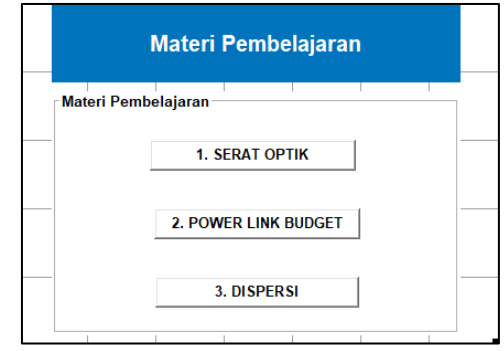

(a) Main Menu. (c) Kalkulasi.

**APLIKASI PEMBELAJARAN PERHITUNGAN REDAMAN DAN DISPERSI PADA SERAT OPTIK**  1021 **UNTUK MENUNJANG PRAKTIKUM ONLINE BERBASIS MATLAB**

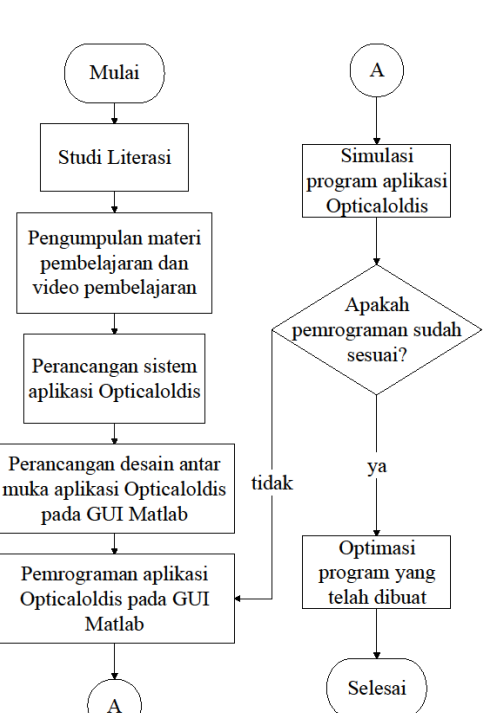

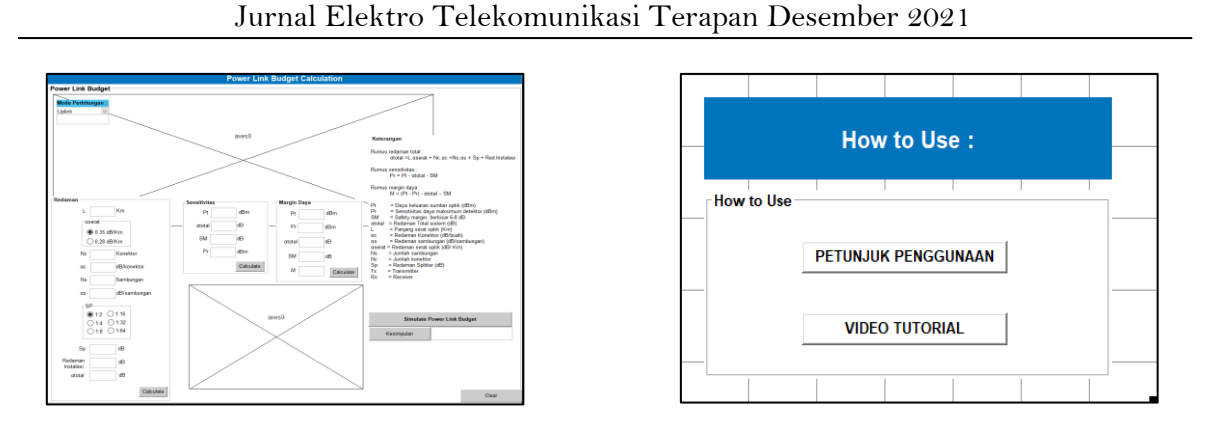

(b) Materi Pembelajaran. (d) *How to Use.*

Gambar 3 Desain antar muka Aplikasi Opticaloldis.

Gambar 3 (a) merupakan *main menu* aplikasi Opticaloldis yang memiliki empat menu utama yaitu materi pembelajaran, video pembelajaran, c*alculation,* dan *how to use*. Gambar 3 (b) merupakan menu materi pembelajaran yang memiliki tiga materi yaitu serat optik, PLB, dan dispersi. Gambar 3 (c) merupakan menu kalkulasi PLB menyajikan beberapa *edit text* untuk memasukkan parameter yang akan dihitung. Gambar 3 (d) merupakan menu *how to use* menyajikan buku petunjuk penggunaan dan video tutorial.

## **2.4. Rancangan Perhitungan Manual**

## **a. Simulasi Perhitungan Manual PLB**

Simulasi perhitungan manual dan perhitungan aplikasi Opticaloldis untuk mencari nilai redaman total  $(\alpha_{total})$  menggunakan persamaan

$$
\alpha_{total} = (L \times \alpha_{DL/UL}) + (N_c \times \alpha_c) + (N_s \times \alpha_s) + S_p + \alpha_i, \qquad (1)
$$

dengan nilai panjang serat optik  $(L)$  sebesar 5 km, nilai redaman *downlink*  $(\alpha_{DL})$  sebesar 0,28 dB, nilai redaman *uplink*  $(\alpha_{UL})$  sebesar 0,35 dB, jumlah *connector*  $(N_c)$  sebanyak 4 buah, nilai redaman *connector* ( $\alpha_c$ ) sebesar 0,2 dB, jumlah sambungan ( $N_s$ ) sebanyak 4 sambungan, nilai redaman sambungan  $(\alpha_s)$  sebesar 0,05 dB, nilai *splitter*  $(S_p)$  sebesar 17,45 dB, dan nilai redaman instalasi  $(\alpha_i)$  sebesar 2,86497 dB.

Maka, dengan menggunakan persamaan 1 didapatkan nilai redaman total  $(\alpha_{total})$  *downlink* sebesar 22,71497 dB dan nilai redaman total  $(\alpha_{total})$  *uplink* sebesar 23,06497 dB.

Selain itu, untuk mencari nilai *power receiver* (P<sub>r</sub>) menggunakan persamaan

$$
P_r = P_t - \alpha_{total} - S_M, \qquad (2)
$$

untuk mencari nilai margin daya  $(M)$  dengan menggunakan persamaan

$$
M = (P_t - P_r) - \alpha_{total} - S_M, \qquad (3)
$$

dengan nilai *power transmitter*  $(P_t)$  sebesar 5 dBm, nilai redaman total  $(\alpha_{total})$  *downlink* sebesar 22,71497 dB, nilai redaman total  $(\alpha_{total})$  *uplink* sebesar 23,06497 dB, nilai *safety margin*  $(S_M)$  sebesar 6 dB.

Maka, dengan menggunakan persamaan 2, nilai *power receiver* (P<sub>r</sub>) downlink sebesar -24 dBm dan nilai *power receiver* ( ) *uplink* sebesar -25 dBm. Selain itu, nilai margin daya (M) *downlink* dan nilai margin daya (M) *uplink* sebesar 0,28503 dBm dan 0,93503 dBm secara berturut-turut, dengan menggunakan persamaan 3.

### **b. Simulasi Perhitungan Dispersi Antar Modal**

Simulasi perhitungan manual dan perhitungan aplikasi Opticaloldis untuk mencari nilai dispersi antar modal waktu maksimal  $(T_{maks})$  menggunakan persamaan

$$
T_{maks} = L.\frac{n_1}{c \cos \theta_c} = L.\frac{(n_1)^2}{c \cdot n_2},\tag{4}
$$

untuk mencari nilai dispersi antar modal waktu minimal  $(T_{min})$  menggunakan persamaan

$$
T_{min} = L \cdot \frac{n_1}{c},\tag{5}
$$

untuk mencari nilai dispersi antar modal *multimode step indeks* ( $\sigma_{mod-si}$ ) menggunakan persamaan 6.

$$
\sigma_{mod-si} = (T_{max} - T_{min})/L = n_1.\Delta/c,\tag{6}
$$

untuk mencari nilai dispersi antar modal *multimode graded indeks* ( $\sigma_{mod-ai}$ ) menggunakan persamaan 7.

$$
\sigma_{mod-gi} = n_1 \Delta^2 / 8. c = (\Delta/8) \sigma_{mod-si}, \tag{7}
$$

dengan nilai panjang serat optik (*L*) sebesar 5 km, nilai indeks bias *core* (1) sebesar 1,45, nilai kecepatan cahaya (*c*) sebesar 3 × 10<sup>8</sup>, nilai indeks bias *cladding* (n<sub>2</sub>) sebesar 1,444, dan nilai delta (∆) sebesar 0.00413793.

Maka, dengan menggunakan persamaan (4), (5), (6), dan (7), didapatkan nilai waktu maksimal ( $T_{maks}$ ), waktu minimum ( $T_{min}$ ), dispersi *multimode step indeks* ( $\sigma_{mod-si}$ ), dan dispersi *multimode graded indeks* ( $\sigma_{mod-gi}$ ) sebesar 2.42671 × 10<sup>-8</sup> km/s, 2.41667 × 10<sup>-8</sup> km/s, 1.999 × 10<sup>-11</sup> ps/(nm. km), dan 1,0339 × 10<sup>-14</sup> ps/(nm. km), secara berturut-turut.

## **c. Simulasi Perhitungan Dispersi Intra Modal: Material**

Simulasi perhitungan manual dan perhitungan aplikasi Opticaloldis untuk mencari nilai dispersi material menggunakan persamaan

$$
\sigma_m = D_{(\lambda)} \cdot D_m \cdot L,\tag{8}
$$

dengan nilai panjang gelombang dispersi ( $D<sub>(\lambda)</sub>$ ) sebesar 1 nm, nilai diameter laser *spectral width*  $(D_m)$  sebesar 0,07 nm, dan nilai panjang serat optik  $(L)$  sebesar 10 km. Maka, dengan menggunakan persamaan 8 didapatkan nilai dispersi material  $(\sigma_m)$  sebesar 0,7 ns/(nm.km).

# **d. Simulasi Perhitungan Dispersi Intra Modal: Pandu Gelombang**

Simulasi perhitungan manual dan perhitungan aplikasi Opticaloldis untuk mencari nilai dispersi pandu gelombang menggunakan persamaan 9.

$$
\sigma_{pg} = -\frac{n_2 \Delta}{c\lambda} V \frac{d^2(Vb)}{dV^2},
$$
  
\n
$$
\sigma_{pg} = -\frac{n_2 \Delta}{c\lambda} M F,
$$
\n(9)

dengan nilai konstanta (k) sebesar 4,05161, nilai delta ( $\Delta$ ) sebesar 0,00413793 nilai *volume* (V) sebesar 2,235376, dan nilai *Marques Formula* (MF) sebesar 0,276732. Maka, dengan menggunakan persamaan 9 didapatkan nilai dispersi pandu gelombang ( $\sigma_{na}$ ) sebesar  $-3.5559 \times 10^{-12} \, ps/(nm, km)$ .

# **3. PEMBAHASAN**

# **3.1. Hasil Perancangan Aplikasi Opticaloldis**

Hasil akhir perancangan aplikasi ini adalah berupa sebuah aplikasi yang akurat dan layak digunakan untuk praktikum daring mata kuliah SKO khususnya materi PLB dan dispersi.

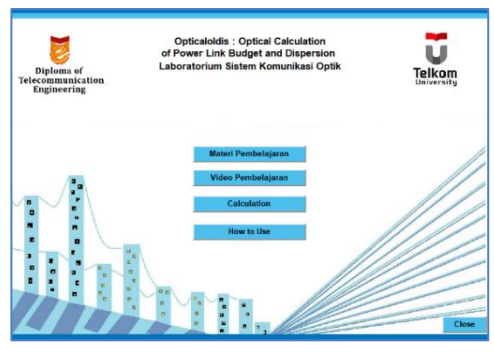

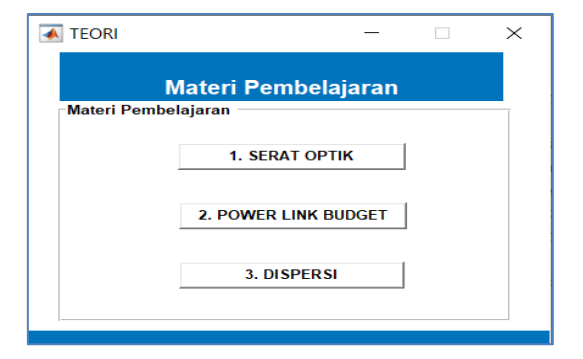

(a) Main Menu. (b) Materi Pembelajaran.

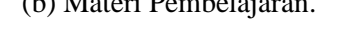

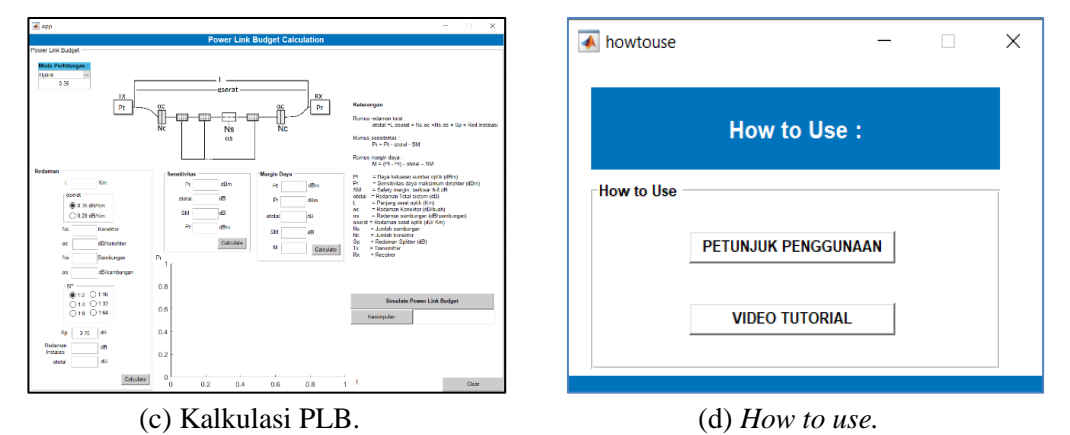

Gambar 4 Hasil Perancangan Aplikasi.

# **3.2.Perhitungan Nilai Akurasi Aplikasi Opticaloldis**

Perhitungan nilai akurasi total  $(A_t)$  pada aplikasi Opticaloldis bertujuan untuk memastikan antara perhitungan manual dan perhitungan aplikasi menghasilkan nilai yang

sama dan akurat. Perhitungan nilai akurasi total didapatkan dengan cara menghitung setiap parameter dengan persamaan

$$
A_t = \frac{1}{n} \sum_{i=1}^n A_i \times 100\%,\tag{10}
$$

 $A_t$  merupakan nilai akurasi total yang dihitung dalam bentuk presentase, merupakan nilai akurasi ke-i dari masing-masing parameter, dan *n* merupakan jumlah data atau jumlah  $A_i$ . Berdasarkan persamaan 10 hasil dari nilai akurasi total  $(A_t)$  adalah sebesar 99,99% yang menyatakan bahwa aplikasi Opticaloldis sangat akurat.

## **3.3.Perhitungan Nilai MOS Aplikasi Opticaloldis**

Secara matematis MOS dapat dihitung dengan menggunakan persamaan

$$
\frac{\sum_{i=0}^{n} x_i K}{N},\tag{11}
$$

 merupakan jumlah penilaian individu terhadap pertanyaan yang diberikan, *K* merupakan jumlah bobot parameter MOS, dan *N* merupakan jumlah responden.

| <b>Nilai</b>                       | <b>Keterangan</b>       |
|------------------------------------|-------------------------|
| $4<(\overline{MOS})\leqslant 5$    | Sangat bermanfaat       |
| $3<(\overline{MOS})\leq 4$         | <b>Bermanfaat</b>       |
| $2\leq (MOS) \leq 3$               | Cukup bermanfaat        |
| $1 < (\overline{MOS}) \leqslant 2$ | <b>Tidak bermanfaat</b> |
| $0<(\overline{MOS})\leqslant 1$    | Sangat tidak bermanfaat |

Tabel 1 Nilai manfaat aplikasi Opticaloldis berdasarkan rata-rata nilai MOS  $(\overline{MOS})$ .

Berdasarkan hasil dari perhitungan dengan menggunakan persamaan 11 dan nilai manfaat aplikasi Opticaloldis sesuai pada Tabel 1, didapatkan nilai rata-rata nilai MOS  $\overline{(MOS)}$  sebesar 4.58 dari skala 5, yang menyatakan bahwa aplikasi Opticaloldis sangat bermanfaat bagi praktikan mata kuliah Sistem Komunikasi Optik.

# **4. KESIMPULAN**

Berdasarkan hasil perhitungan akurasi terhadap fitur-fitur pada aplikasi Opticaloldis, dapat disimpulkan bahwa aplikasi Opticaloldis memiliki nilai akurasi sebesar 99,99% dari 100%. Kekurangan sebesar 0,01% disebabkan oleh perbedaan skala *decimal* pada kalkulator dan aplikasi Opticaloldis. Berdasarkan nilai akurasi tersebut, maka aplikasi Opticaloldis merupakan aplikasi perhitungan yang akurat dan layak digunakan untuk praktikum daring mata kuliah SKO khususnya pada materi PLB dan dispersi. Selain itu, hasil perolehan nilai MOS dari tujuh pertanyaan yang diberikan kepada 30 responden, dapat disimpulkan bahwa rata-rata nilai MOS ( $\overline{MOS}$ ) adalah sebesar 4,58 dari skala 5. Nilai 4,58 dari MOS tersebut menyatakan bahwa aplikasi Opticaloldis sangat bermanfaat bagi praktikan dan asisten praktikum dalam kegiatan praktikum daring mata kuliah SKO khususnya materi PLB dan dispersi.

### **DAFTAR PUSTAKA**

- [1] Kementerian Pendidikan dan Kebudayaan, 17 Maret 2020. [Online]. Available: www.kemdikbud.go.id.
- [2] Telkom University, "Surat Edaran Antisipasi Penyebaran Corona Virus Disease (Covid-19) di Lingkungan Telkom University," 15 Maret 2020. [Online]. Available: www.telkomunoversity.ac.id.
- [3] Al-Kayyali dan N. A. Azzam., "An Integrated Method for STEM Education using MATLAB 16 June 2020 IEEE," *IEEE,* 16 June 2020.
- [4] J. Pócsová, A. Mojžišová dan M. Mikulszk., "Matlab in Engineering Education," *International Carpathian Control Conference (ICCC),* 2018 .
- [5] N. Nevaranta, P. Jaatinen, K. Gräsbeck dan O. Pyrhönen., "Interactive Learning Material for Control Engineering Education Using Matlab Live Scripts," *IEEE,* 2019.
- [6] J. Tao, W. Gan, S. Fang, Y. Liu, X. Zhang dan X. Wen., "Computer Applications in Engineering Education," 2021.
- [7] P. F. Huamaní-Navarrete., ", "Elaboration of didactic manual using Matlab, to strengthen the teaching-learning process in a section of the course Intelligent Control Systems," *IEEE World Conference on Engineering Education (EDUNINE),* 2020.